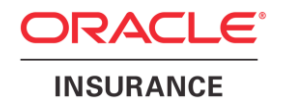

## **Oracle® Insurance Policy Administration**

# **JBoss Deployment**

**Installation Instructions – Step 2** Version 9.4.0.0

Documentation Part Number: E18894\_01

June 2011

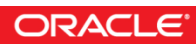

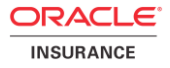

Copyright © 2009, 2011, Oracle and/or its affiliates. All rights reserved.

This documentation is in prerelease status and is intended for demonstration and preliminary use only. It may not be specific to the hardware on which you are using the software. Oracle Corporation and its affiliates are not responsible for and expressly disclaim all warranties of any kind with respect to this documentation and will not be responsible for any loss, costs, or damages incurred due to the use of this documentation.

The information contained in this document is for informational sharing purposes only and should be considered in your capacity as a customer advisory board member or pursuant to your beta trial agreement only. It is not a commitment to deliver any material, code, or functionality, and should not be relied upon in making purchasing decisions. The development, release, and timing of any features or functionality described in this document remains at the sole discretion of Oracle.

This document in any form, software or printed matter, contains proprietary information that is the exclusive property of Oracle. Your access to and use of this confidential material is subject to the terms and conditions of your Oracle Software License and Service Agreement, which has been executed and with which you agree to comply. This document and information contained herein may not be disclosed, copied, reproduced, or distributed to anyone outside Oracle without prior written consent of Oracle. This document is not part of your license agreement nor can it be incorporated into any contractual agreement with Oracle or its subsidiaries or affiliates.

The information contained herein is subject to change without notice and is not warranted to be error-free. If you find any errors, please report them to us in writing.

If this software or related documentation is delivered to the U.S. Government or anyone licensing it on behalf of the U.S. Government, the following notice is applicable:

#### **U.S. GOVERNMENT RIGHTS**

Programs, software, databases, and related documentation and technical data delivered to U.S. Government customers are "commercial computer software" or "commercial technical data" pursuant to the applicable Federal Acquisition Regulation and agency-specific supplemental regulations. As such, the use, duplication, disclosure, modification, and adaptation shall be subject to the restrictions and license terms set forth in the applicable Government contract, and, to the extent applicable by the terms of the Government contract, the additional rights set forth in FAR 52.227-19, Commercial Computer Software License (December 2007). Oracle USA, Inc., 500 Oracle Parkway, Redwood City, CA 94065.

This software is developed for general use in a variety of information management applications. It is not developed or intended for use in any inherently dangerous applications, including applications that may create a risk of personal injury. If you use this software in dangerous applications, then you shall be responsible to take all appropriate fail-safe, backup, redundancy, and other measures to ensure the safe use of this software. Oracle Corporation and its affiliates disclaim any liability for any damages caused by use of this software in dangerous applications.

Oracle is a registered trademark of Oracle Corporation and/or its affiliates. Other names may be trademarks of their respective owners.

This software and documentation may provide access to or information on content, products, and services from third parties. Oracle Corporation and its affiliates are not responsible for and expressly disclaim all warranties of any kind with respect to third-party content, products, and services. Oracle Corporation and its affiliates will not be responsible for any loss, costs, or damages incurred due to your access to or use of third-party content, products, or services.

Where an Oracle offering includes third party content or software, we may be required to include related notices. For information on third party notices and the software and related documentation in connection with which they need to be included, please contact the attorney from the Development and Strategic Initiatives Legal Group that supports the development team for the Oracle offering. Contact information can be found on the Attorney Contact Chart.

The information contained in this document is for informational sharing purposes only and should be considered in your capacity as a customer advisory board member or pursuant to your beta trial agreement only. It is not a commitment to deliver any material, code, or functionality, and should not be relied upon in making purchasing decisions. The development, release, and timing of any features or functionality described in this document remains at the sole discretion of Oracle.

This document in any form, software or printed matter, contains proprietary information that is the exclusive property of Oracle. Your access to and use of this confidential material is subject to the terms and conditions of your Oracle Software License and Service Agreement, which has been executed and with which you agree to comply. This document and information contained herein may not be disclosed, copied, reproduced, or distributed to anyone outside Oracle without prior written consent of Oracle. This document is not part of your license agreement nor can it be incorporated into any contractual agreement with Oracle or its subsidiaries or affiliates.

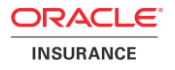

# **Table of Contents**

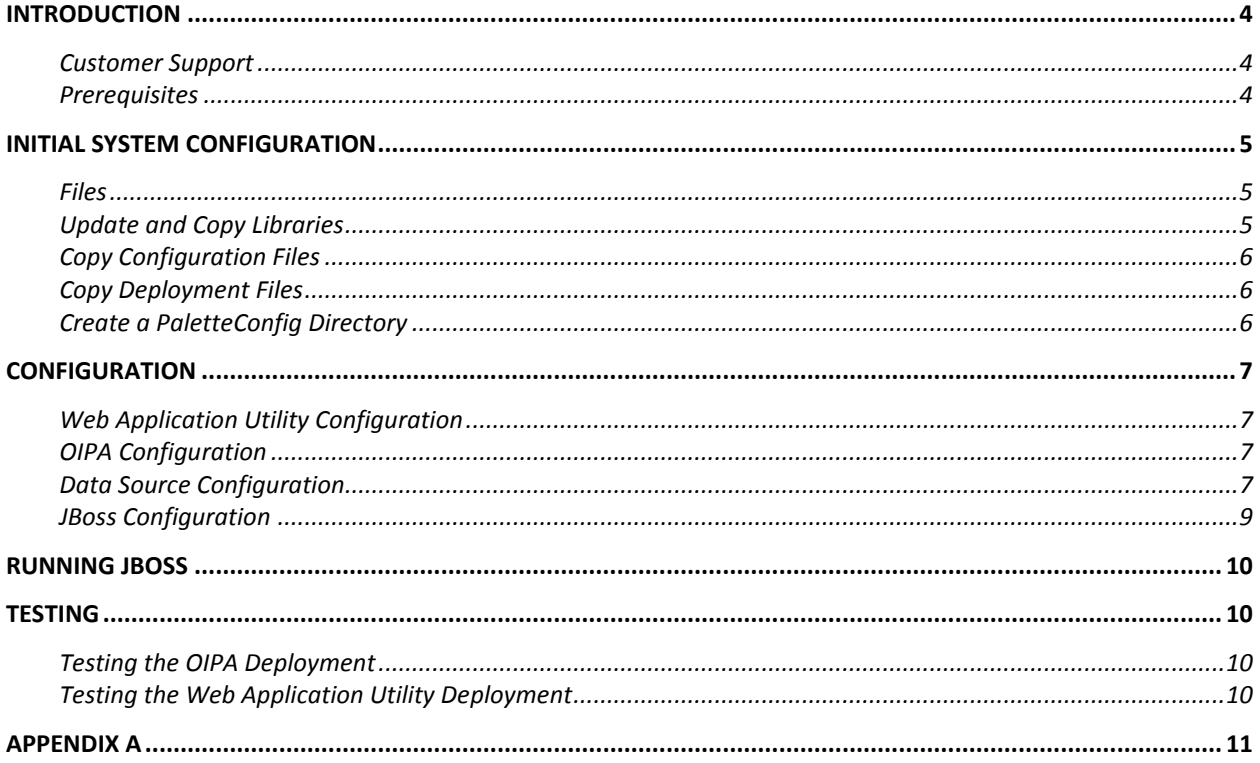

### <span id="page-3-0"></span>**INTRODUCTION**

The Oracle Insurance Policy Administration (OIPA) application and the Oracle Insurance Rules Palette form a solution for configuring, managing and processing policy data. Both applications, along with the Web Application Utility, must be installed and then configured to work together.

This install guide will cover step two of the installation process, where the OIPA application and Web Application Utility are configured using JBoss. Please refer to the OIPA Database Installation Instructions provided in the documentation library to ensure the database is set up correctly.

You must obtain and install JBoss Enterprise 4.2 prior to the deployment of OIPA and the Web Application Utility.

**Note:** The Web Application Utility is used to configure the Rules Palette application and is the means of delivering the Rules Palette to users.

The JBoss archive can be extracted and installed as indicated in the JBoss installation documentation. The installation of OIPA will make use of the *default* server configuration that is included with JBoss. This document will reference the installation path of JBoss as JBOSS\_HOME.

**Note:** This installation guide is meant solely for the installation of a development environment and installations for production environments many require additional/different configuration.

### <span id="page-3-1"></span>**Customer Support**

If you have any questions about the installation or use of our products, please visit the My Oracle Support website: [https://support.oracle.com,](https://support.oracle.com/) or call (800) 223-1711.

### <span id="page-3-2"></span>**Prerequisites**

- A server with a Windows, Linux, Solaris or AIX operating system
- JBoss Enterprise 4.2
- Sun Java JDK 1.5
- **Administrative rights to the server**
- Oracle Insurance Rules Palette V9.4.0 Media Pack from E-Delivery. The Web Application Utility files are included in this Media Pack in the PaletteConfig folder.
- Oracle Insurance Policy Administration V9.4.0 Media Pack from E-Delivery.

# <span id="page-4-0"></span>**INITIAL SYSTEM CONFIGURATION**

### <span id="page-4-1"></span>**Files**

The OIPA Media Pack and the Rules Palette Media Pack include all of the files necessary to deploy OIPA and the Web Application Utility on the JBoss application server.

**Note**: The Web Application Utility files reside in the PaletteConfig folder inside the Rules Palette Media pack. The war file for the utility is called PaletteConfig.war.

### <span id="page-4-2"></span>**Update and Copy Libraries**

The default installation of JBoss includes several libraries that are not needed and need to be removed.

- 1. Delete the following files from JBOSS\_HOME\server\default\lib\:
	- **antlr.jar**
	- commons-collections.jar
	- **Commons-logging.jar**
	- **el-api.jar**
	- log4j.jar
- 2. Add the following files from the OIPA Media Pack to JBOSS\_HOME\server\default\lib\:
	- antlr-2.7.7.jar
	- commons-collections-3.2.1.jar
	- commons-logging-1.1.1.jar
	- el-api-1.0.jar
	- log4j-1.2.16.jar
	- spring-agent-2.5.6.SEC02.jar
- 3. Copy the database drivers for the database into JBOSS\_HOME\server\default\lib\:
	- **Oracle 11.2 –** The necessary driver, **ojdbc-11.2.0.2.jar**, is included in the **libs** folder of the OIPA Media Pack.
	- **Microsoft SQL Server 2005**  download the latest **jtds.jar** file.
		- a. Download **jtds** from the following site: [http://sourceforge.net/projects/jtds/.](http://sourceforge.net/projects/jtds/)
			- b. Click the green **Download** box on the right side of the screen.A pop-up window will open.
			- c. Save the download .zip file to the lib directory you created (JBOSS\_HOME\server\default\lib\).
			- d. Open the downloaded .zip file and extract the file **jtds-1.2.5** from the root of the .zip file.
	- **IBM DB2**  The two necessary .jar files (**db2jcc** and **db2jcc\_license\_cu)** are included with the purchase of the DB2 software. These files are not available for download. Contact your IT department if you need assistance locating these files.

**Note:** Each version of DB2 requires specific drivers. The files above correspond with DB2 9.7.

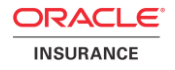

### <span id="page-5-0"></span>**Copy Configuration Files**

- 1. Copy the following files from the properties folder of the OIPA Media Pack to JBOSS\_HOME\server\default\conf\:
	- AdminServerMessages.properties
	- **APEMessages.properties**
	- coherence-cache-config.xml
	- coherence-config.xml
	- DocumentGeneratorMessages.properties
	- **ExtensibilityMessages.properties**
	- **EXTMessages.properties**
	- **MathMessages.properties**
	- PAS.properties
	- **PASMessages.properties**
	- ResourceBundleMessages.properties
	- SREMessages.properties
	- **UtlMessages.properties**
- 2. Copy text in **[Appendix A](#page-9-4)** to the following file in JBOSS\_HOME\server\default\deploy\: oipa-ds.xml
- 3. Copy the following file from the PaletteConfig folder in the Rules Palette Media Pack to JBOSS\_HOME\server\default\conf\:
	- PaletteWebApplication.properties

### <span id="page-5-1"></span>**Copy Deployment Files**

- 1. Copy the following file from the OIPA Media Pack to JBOSS HOME\server\default\deploy\: PASJava.war
- 2. Copy the following file from the PaletteConfig folder in the Rules Palette Media Pack to JBOSS\_HOME\server\default\deploy\:
	- PaletteConfig.war

### <span id="page-5-2"></span>**Create a PaletteConfig Directory**

1. Create a PaletteConfig directory in JBOSS\_HOME\server\default\conf\

Example: JBOSS\_HOME\server\default\conf\paletteconfig\

**Note**: The Web Application Utility files are stored in the PaletteConfig directory.

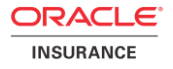

## <span id="page-6-0"></span>**CONFIGURATION**

### <span id="page-6-1"></span>**Web Application Utility Configuration**

1. Modify the download.dir setting of PaletteWebApplication.properties in JBOSS HOME\server\default\conf to point to the PaletteConfig directory that you created.

### <span id="page-6-2"></span>**OIPA Configuration**

- 1. Identify the database type and platform in the **PAS.properties** file (copied to JBOSS\_HOME\server\default\conf). The property setting must match the type of database being used. The two properties that are used to do this are:
	- application.databaseType
	- ipa.databasePlatform

**Note:** Refer to the PAS.properties document in the Oracle Insurance Policy Administration E18894\_01 Documentation Library on the OTN for a complete list of all properties and allowed values.

- 2. Identify the default locale in the PAS.properties file. The locale selected will determine the translation that is loaded in the database for OIPA when it launches.
	- application.defaultLocale
- 3. If using a DB2 database, modify the PAS.properties file to include configuration for case
	- insensitive searching. If using an Oracle or Microsoft SQL Server database, please skip this step. Modify the PAS.properties file to include the following line:

search.field.text.caseInsensitive=true

### <span id="page-6-3"></span>**Data Source Configuration**

To configure the database connection, two files must be modified.

1. Generate encrypted passwords for the database logins. For each password, you need to run the following command to generate an encrypted string that will be used in the next step. Replace PASSWORD with your actual password. Running this command will output the encrypted string.

#### **Windows example:**

```
cd C:\jboss-eap-4.2.0.GA_CP09\jboss-eap-4.2\jboss-as\
java -cp lib/jboss-common.jar;lib/jboss-
jmx.jar;server/default/lib/jbosssx.jar;server/default/lib/jboss-jca.jar 
org.jboss.resource.security.SecureIdentityLoginModule PASSWORD
```
#### **Linux example:**

```
cd /opt/jboss-eap-4.2.0.GA_CP09/jboss-eap-4.2/jboss-as/
java -cp lib/jboss-common.jar:lib/jboss-
jmx.jar:server/default/lib/jbosssx.jar:server/default/lib/jboss-jca.jar 
org.jboss.resource.security.SecureIdentityLoginModule PASSWORD
```
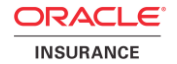

Modify the  $login-config$ . xml file located in JBOSS HOME\server\default\conf\ by adding the following lines to the bottom of the file (before </policy>) and replacing USERNAME with the actual database usernames and PASSWORD\_ENCRYPTED with encrypted password strings generated in the previous step:

```
<application-policy name="Login-ADMINSERVERDS">
 <authentication>
   <login-module 
code="org.jboss.resource.security.SecureIdentityLoginModule" 
flag="required">
    <module-option name="username">USERNAME</module-option>
    <module-option name="password">PASSWORD_ENCRYPTED</module-option>
    <module-option 
name="managedConnectionFactoryName">jboss.jca:name=ADMINSERVERDS,servic
e=LocalTxCM</module-option>
   </login-module>
 </authentication>
</application-policy>
<application-policy name="Login-ADMINSERVERRESOURCEDS">
 <authentication>
   <login-module 
code="org.jboss.resource.security.SecureIdentityLoginModule" 
flag="required">
    <module-option name="username">USERNAME</module-option>
    <module-option name="password">PASSWORD_ENCRYPTED</module-option>
    <module-option 
name="managedConnectionFactoryName">jboss.jca:name=ADMINSERVERRESOURCED
S,service=LocalTxCM</module-option>
   </login-module>
 </authentication>
</application-policy>
<application-policy name="Login-ADMINSERVERREADONLYDS">
 <authentication>
   <login-module 
code="org.jboss.resource.security.SecureIdentityLoginModule" 
flag="required">
    <module-option name="username">USERNAME</module-option>
    <module-option name="password">PASSWORD_ENCRYPTED</module-option>
    <module-option 
name="managedConnectionFactoryName">jboss.jca:name=ADMINSERVERREADONLYD
S,service=LocalTxCM</module-option>
   </login-module>
 </authentication>
</application-policy>
<application-policy name="Login-ADMINSERVERSEARCHDS">
 <authentication>
   <login-module 
code="org.jboss.resource.security.SecureIdentityLoginModule" 
flag="required">
    <module-option name="username">USERNAME</module-option>
    <module-option name="password">PASSWORD_ENCRYPTED</module-option>
    <module-option 
name="managedConnectionFactoryName">jboss.jca:name=ADMINSERVERSEARCHDS,
service=LocalTxCM</module-option>
   </login-module>
 </authentication>
</application-policy>
```
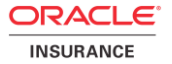

2. Modify the  $\text{oipa-ds}$ ,  $\text{xml}$  file located in JBOSS HOME\server\default\deploy\ to include the connection information for the database. The file has a template for each database type. All data sources should be configured to use the OIPA database, with the exception of the ADMINSERVERREADONLYDS data source, which should be configured to use the OIPA database's read-only user.

### <span id="page-8-0"></span>**JBoss Configuration**

The JBoss run configuration files are located in the JBOSS\_HOME\jboss-as\bin\ folder of the JBoss installation.

- 1. Make sure the JAVA\_HOME variable in run.conf is properly set to the Java location. **Ex**: JAVA\_HOME="C:\Program Files (x86)\Java\jdk1.5.0\_22
- 2. Depending on the environment, either run.bat or run.sh must be modified with the appropriate memory, Java agent, and Coherence configuration. The memory settings indicated in the configuration examples below may need to be modified to suit your specific environment.

Suggested Memory Settings:

- Single user environment: -Xms512m -Xmx768m -XX:MaxPermSize=256m
- Production environment: -Xms512m -Xmx2g -XX:MaxPermSize=256m
- **If Windows, modify run.bat:** 
	- o Right before the echo statements towards the bottom of the file, add this text:

```
# SETTINGS FOR OIPA
set JAVA OPTS=%JAVA OPTS% -XX:MaxPermSize=256m
set JAVA_OPTS=%JAVA_OPTS% -
Dtangosol.coherence.override="%JBOSS_HOME%\server\default\conf\cohere
nce-config.xml"
set JAVA OPTS=%JAVA OPTS% -
Dtangosol.coherence.cacheconfig="%JBOSS_HOME%\server\default\conf\coh
erence-cache-config.xml"
set JAVA OPTS=%JAVA OPTS% -Dtangosol.pof.config=com-adminserver-pas-
web-pof-config.xml
set JAVA OPTS=%JAVA OPTS% -
javaagent:"%JBOSS_HOME%\server\default\lib\spring-agent-
2.5.6.SEC02.jar"
```
- $\blacksquare$  If Unix, modify run.sh:
	- $\circ$  Right before the echo statements towards the bottom of the file, add this text:

```
# SETTINGS FOR OIPA
JAVA_OPTS="$JAVA_OPTS -XX:MaxPermSize=256m
JAVA_OPTS="$JAVA_OPTS -
Dtangosol.coherence.override=$JBOSS_HOME/server/default/conf/coherenc
e-config.xml"
JAVA_OPTS="$JAVA_OPTS -
Dtangosol.coherence.cacheconfig=$JBOSS_HOME/server/default/conf/coher
ence-cache-config.xml"
JAVA_OPTS="$JAVA_OPTS -Dtangosol.pof.config=com-adminserver-pas-web-
pof-config.xml"
JAVA_OPTS="$JAVA_OPTS -
javaagent:$JBOSS_HOME/server/default/lib/spring-agent-
2.5.6.SEC02.jar"
```
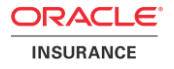

### <span id="page-9-0"></span>**RUNNING JBOSS**

JBoss can be started in various ways depending upon the desired configuration. Please refer to the JBoss documentation provided at <http://www.jboss.org/jbossas/docs.html> for further information.

- 1. JBoss can be started in a console to test the deployment of OIPA. The configuration to be used, default, and the IP address to bind for listening for connections are specified as command line parameters.
	- **If using Windows, execute run.bat in the JBOSS\_HOME\bin folder.**

```
run.bat -c default -b 0.0.0.0
```
**If on Linux, execute run.sh in the JBOSS\_HOME\bin folder.** 

```
./run.sh -c default -b 0.0.0.0
```
**IMPORTANT:** When configuring the Rules Palette environment, use the host name and port number of the PaletteConfig server. The Web Application Utility must always be running in order for users to access the Rules Palette.

## <span id="page-9-1"></span>**TESTING**

### <span id="page-9-2"></span>**Testing the OIPA Deployment**

1. In a web browser, navigate to<http://hostname:8080/PASJava/Login/Login.iface> The initial default username is *install* and the password is *install*.

### <span id="page-9-3"></span>**Testing the Web Application Utility Deployment**

1. In a web browser, navigate to<http://hostname:8080/PaletteConfig> The initial default username is *admin* and the password is *admin*.

<span id="page-9-4"></span>You have now completed step two of the installation process. Refer to the documentation library on OTN for the 9.4.0.0 release for the other steps involved in the installation process.

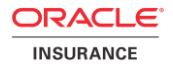

## <span id="page-10-0"></span>**APPENDIX A**

```
<?xml version="1.0" encoding="UTF-8"?>
<!-- ===================================================================== -->
<!-- JBoss Server Configuration -->
<!-- ===================================================================== -->
<datasources>
 \langle!-- SQL SERVER -->
 <local-tx-datasource>
   <jndi-name>ADMINSERVERDS</jndi-name>
   <connection-url>jdbc:jtds:sqlserver://SERVERNAME:PORT/DATABASENAME</connection-url>
   <driver-class>net.sourceforge.jtds.jdbc.Driver</driver-class>
   <security-domain>Login-ADMINSERVERDS</security-domain>
 </local-tx-datasource>
 <local-tx-datasource>
   <jndi-name>ADMINSERVERRESOURCEDS</jndi-name>
   <connection-url>jdbc:jtds:sqlserver://SERVERNAME:PORT/DATABASENAME</connection-url>
   <driver-class>net.sourceforge.jtds.jdbc.Driver</driver-class>
   <security-domain>Login-ADMINSERVERRESOURCEDS</security-domain>
 </local-tx-datasource>
 <local-tx-datasource>
   <jndi-name>ADMINSERVERREADONLYDS</jndi-name>
   <connection-url>jdbc:jtds:sqlserver://SERVERNAME:PORT/DATABASENAME</connection-url>
   <driver-class>net.sourceforge.jtds.jdbc.Driver</driver-class>
   <security-domain>Login-ADMINSERVERREADONLYDS</security-domain>
 </local-tx-datasource>
 <local-tx-datasource>
   <jndi-name>ADMINSERVERSEARCHDS</jndi-name>
   <connection-url>jdbc:jtds:sqlserver://SERVERNAME:PORT/DATABASENAME</connection-url>
   <driver-class>net.sourceforge.jtds.jdbc.Driver</driver-class>
   <security-domain>Login-ADMINSERVERSEARCHDS</security-domain>
 </local-tx-datasource> 
 \langle!-- ORACLE -->
 <!-- local-tx-datasource>
   <jndi-name>ADMINSERVERDS</jndi-name>
   <connection-url>jdbc:oracle:thin:@SERVERNAME:PORT:SID</connection-url>
   <driver-class>oracle.jdbc.driver.OracleDriver</driver-class>
   <security-domain>Login-ADMINSERVERDS</security-domain>
 </local-tx-datasource>
 <local-tx-datasource>
   <jndi-name>ADMINSERVERRESOURCEDS</jndi-name>
   <connection-url>jdbc:oracle:thin:@SERVERNAME:PORT:SID</connection-url>
   <driver-class>oracle.jdbc.driver.OracleDriver</driver-class>
   <security-domain>Login-ADMINSERVERRESOURCEDS</security-domain>
 </local-tx-datasource>
 <local-tx-datasource>
   <jndi-name>ADMINSERVERREADONLYDS</jndi-name>
   <connection-url>jdbc:oracle:thin:@SERVERNAME:PORT:SID</connection-url>
   <driver-class>oracle.jdbc.driver.OracleDriver</driver-class>
   <security-domain>Login-ADMINSERVERREADONLYDS</security-domain>
 </local-tx-datasource>
 <local-tx-datasource>
   <jndi-name>ADMINSERVERSEARCHDS</jndi-name>
   <connection-url>jdbc:oracle:thin:@SERVERNAME:PORT:SID</connection-url>
   <driver-class>oracle.jdbc.driver.OracleDriver</driver-class>
   <security-domain>Login-ADMINSERVERSEARCHDS</security-domain>
 </local-tx-datasource -->
 \langle!-- DB2 -->
```
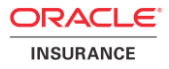

```
<!-- local-tx-datasource>
   <jndi-name>ADMINSERVERDS</jndi-name>
   <connection-
url>jdbc:db2://SERVERNAME:PORT/DATABASENAME:currentSchema=SCHEMANAME;</connection-url>
   <driver-class>com.ibm.db2.jcc.DB2Driver</driver-class>
   <security-domain>Login-ADMINSERVERDS</security-domain>
 </local-tx-datasource>
 <local-tx-datasource>
   <jndi-name>ADMINSERVERRESOURCEDS</jndi-name>
   <connection-
url>jdbc:db2://SERVERNAME:PORT/DATABASENAME:currentSchema=SCHEMANAME;</connection-url>
   <driver-class>com.ibm.db2.jcc.DB2Driver</driver-class>
   <security-domain>Login-ADMINSERVERRESOURCEDS</security-domain>
 </local-tx-datasource>
 <local-tx-datasource>
   <jndi-name>ADMINSERVERREADONLYDS</jndi-name>
   <connection-
url>jdbc:db2://SERVERNAME:PORT/DATABASENAME:currentSchema=SCHEMANAME;</connection-url>
   <driver-class>com.ibm.db2.jcc.DB2Driver</driver-class>
   <security-domain>Login-ADMINSERVERREADONLYDS</security-domain>
 </local-tx-datasource>
 <local-tx-datasource>
   <jndi-name>ADMINSERVERSEARCHDS</jndi-name>
   <connection-
url>jdbc:db2://SERVERNAME:PORT/DATABASENAME:currentSchema=SCHEMANAME;</connection-url>
   <driver-class>com.ibm.db2.jcc.DB2Driver</driver-class>
   <security-domain>Login-ADMINSERVERSEARCHDS</security-domain>
 </local-tx-datasource -->
</datasources>
```